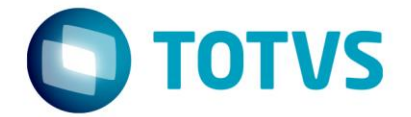

# **GNRE on-line LOGIX**

07/2016

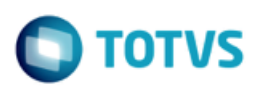

# **Sumário**

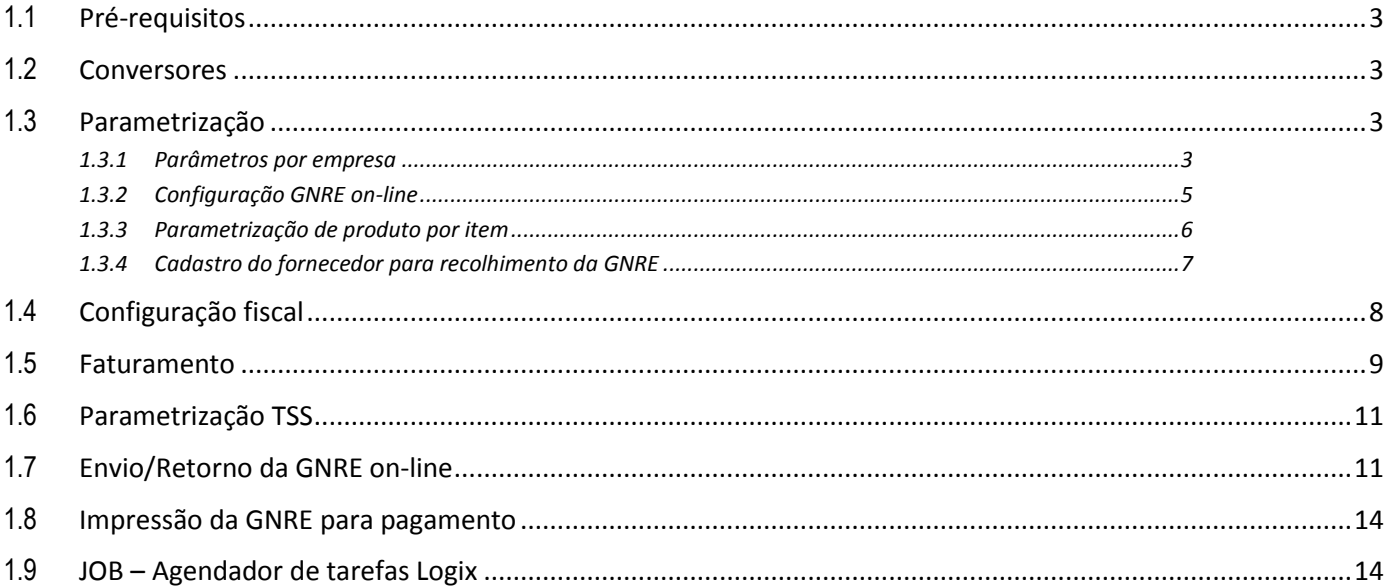

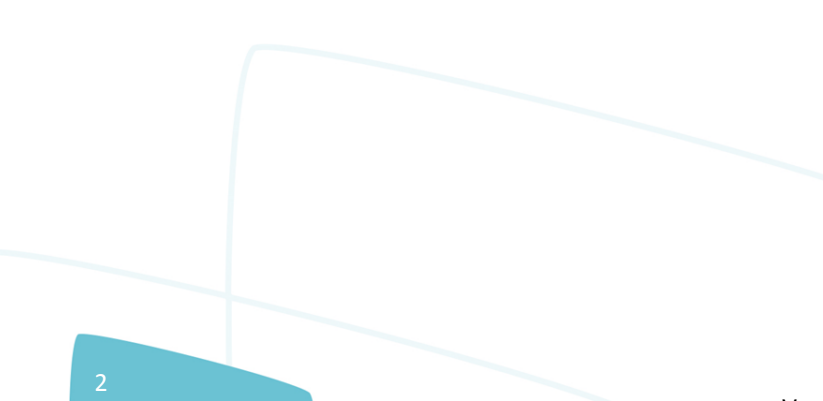

# Este documento é de propriedade da TOTVS. Todos os direitos reservados ര

ര

**GNRE on-line – LOGIX**

тот

O objetivo deste documento é orientar sobre a configuração do LOGIX versão 10.02 ou 12 para utilização da GNRE on-line. A GNRE pode ser referente aos tributos:

- **ICMS\_ST\_GNRE** Substituição tributária calculada nas notas fiscais emitidas para clientes sujeitos a este modelo de tributação;
- **ICMS\_UF\_DEST** Valor de ICMS devido ao estado destino nas operações e prestações interestaduais destinadas a consumidor final;
- **FECOMP** Valor agregado ao ICMS referente ao Fundo de Combate a Pobreza devido ao estado destino nas operações e prestações interestaduais destinadas a consumidor final.

#### <span id="page-2-0"></span>**1.1 Pré-requisitos**

Para utilização das funcionalidades deste documento é necessário atualizar o chamado **TEUKY9**. Este chamado será expedido no pacote 04-2016 / 12.1.12.

O **TSS** deverá estar atualizado na versão **2.58** ou superior.

#### <span id="page-2-1"></span>**1.2 Conversores**

Conversores do chamado TEUKY9 que devem ser processados:

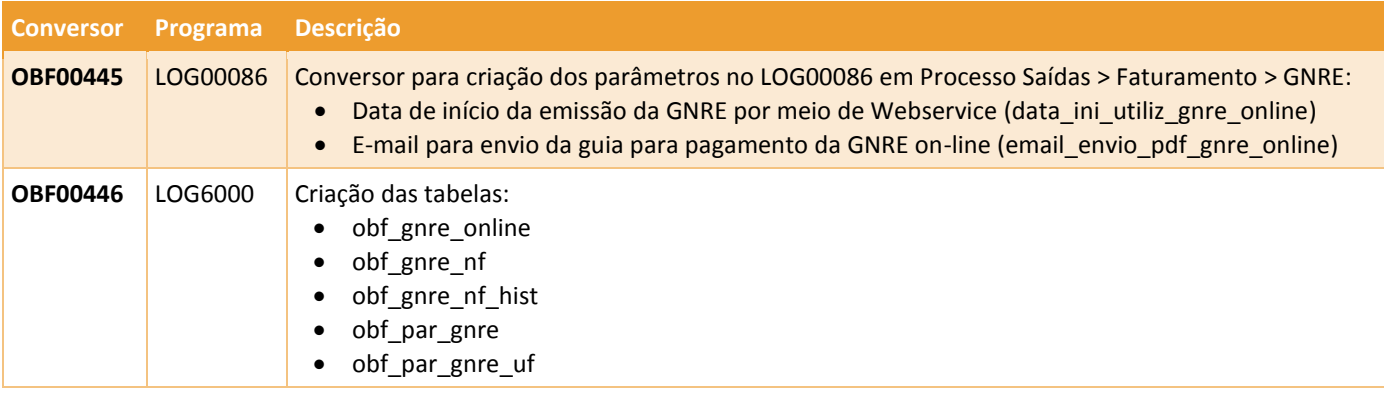

#### <span id="page-2-2"></span>**1.3 Parametrização**

#### <span id="page-2-3"></span>**1.3.1 Parâmetros por empresa**

Para que seja possível enviar a GNRE on-line para as notas fiscais de saída é necessário revisar parâmetros localizados no LOG00086 em Manutenção Parâmetros > Processo Saídas > Faturamento > GNRE.

É possível definir também se haverá integração com o módulo Contas a Pagar para controle do pagamento das guias.

# **GNRE on-line – LOGIX**

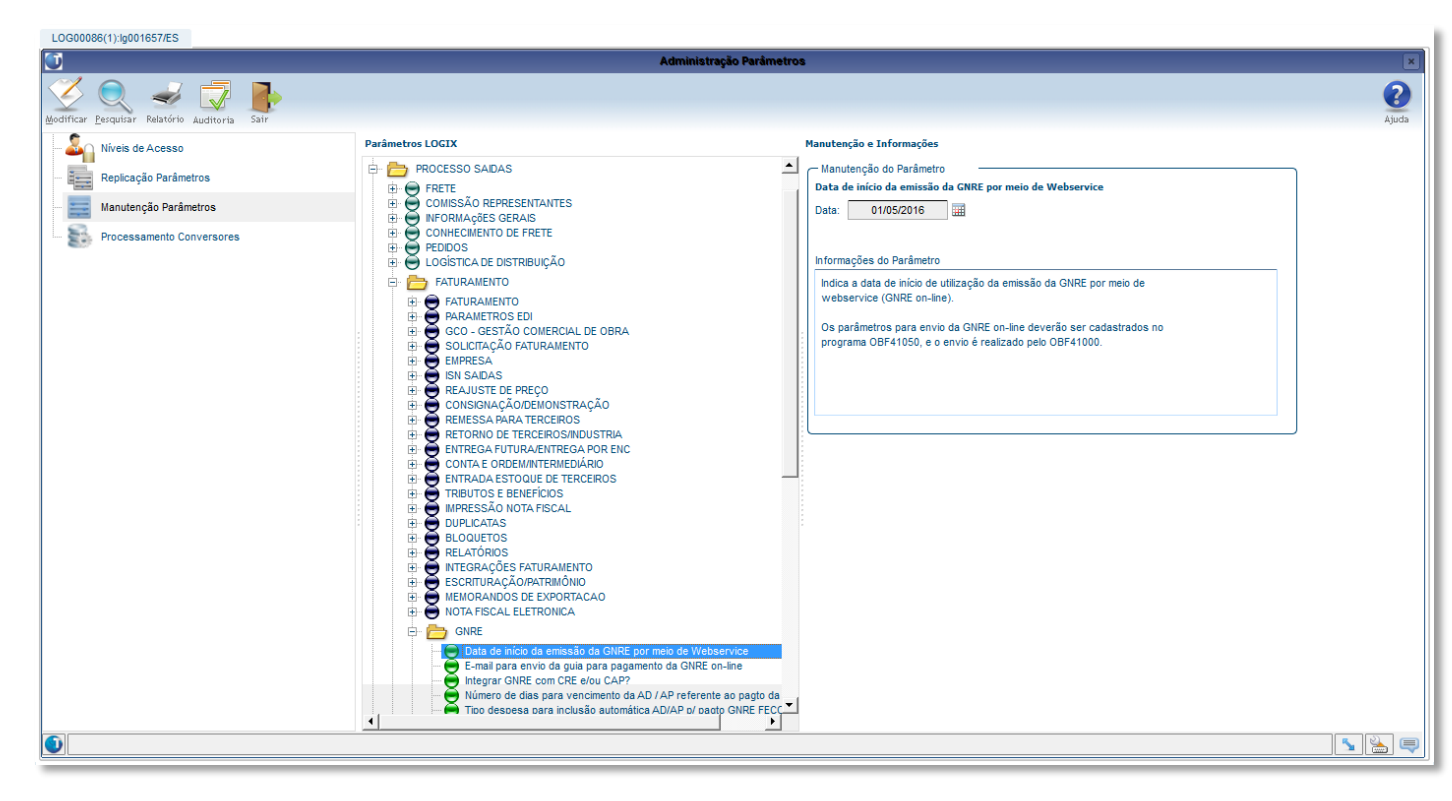

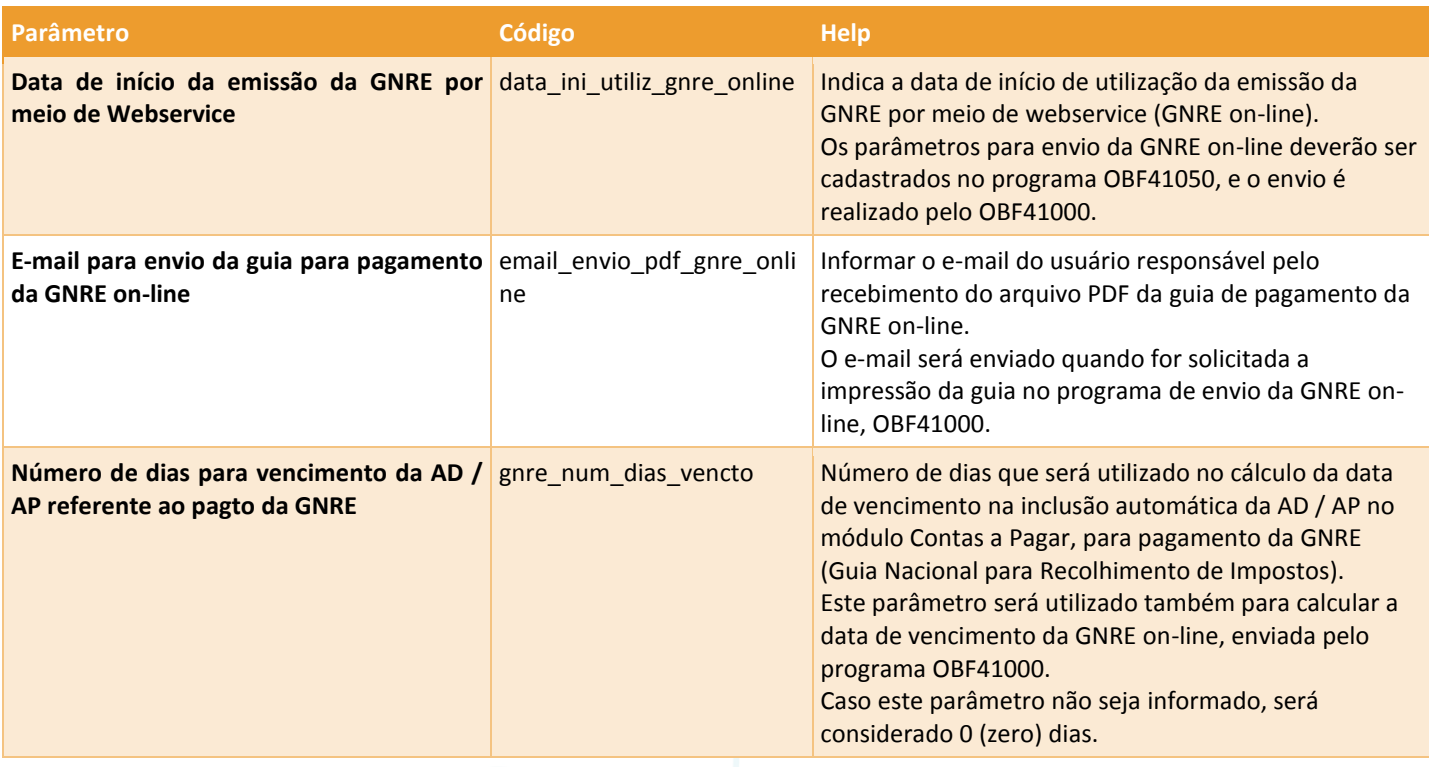

 $\overline{\bullet}$ 

**TOTVS** 

Este documento é de propriedade da TOTVS. Todos os direitos reservados. ©

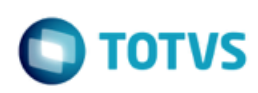

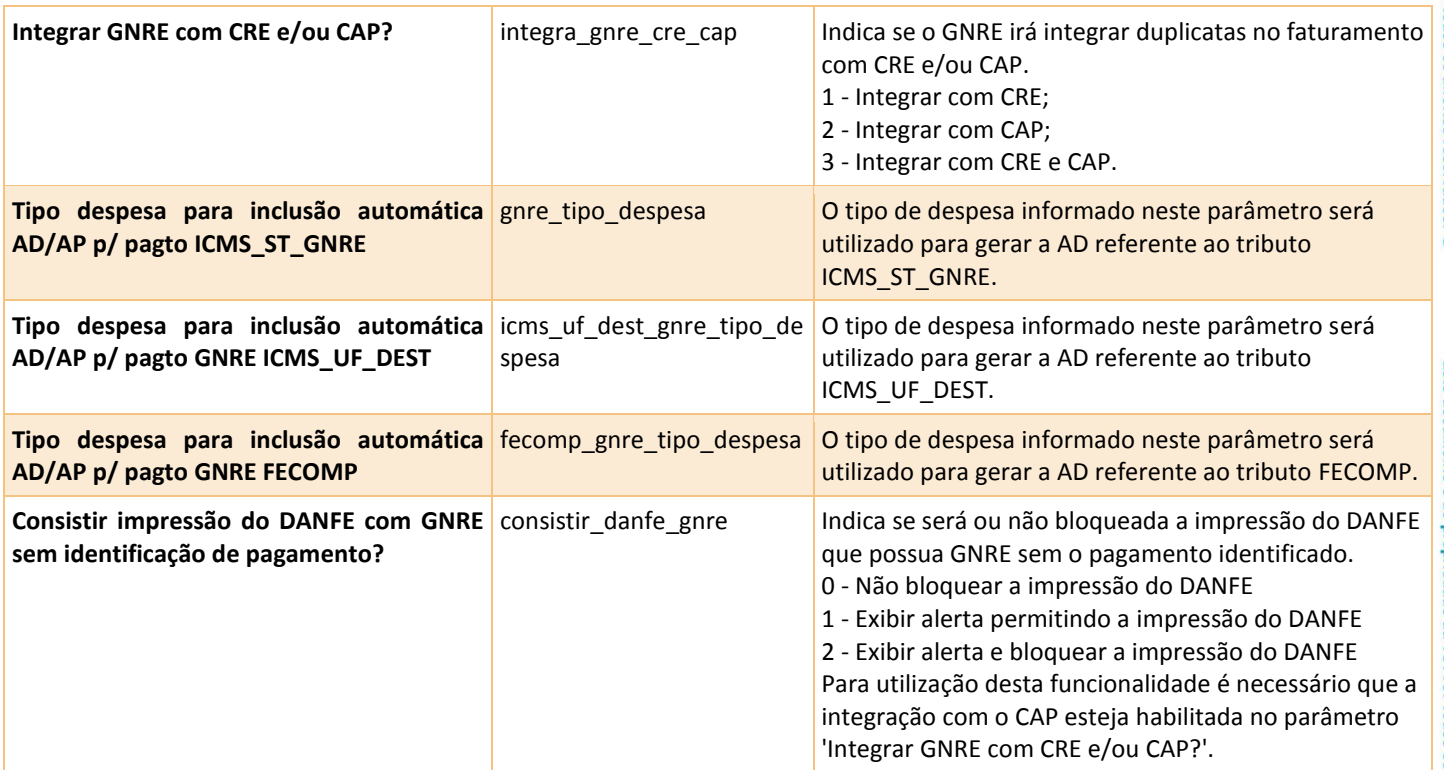

#### <span id="page-4-0"></span>**1.3.2 Configuração GNRE on-line**

No programa **OBF41050** devem ser efetuadas as configurações para envio da GNRE on-line. Este programa possui 2 telas: "Configuração" e "Estados X Receitas".

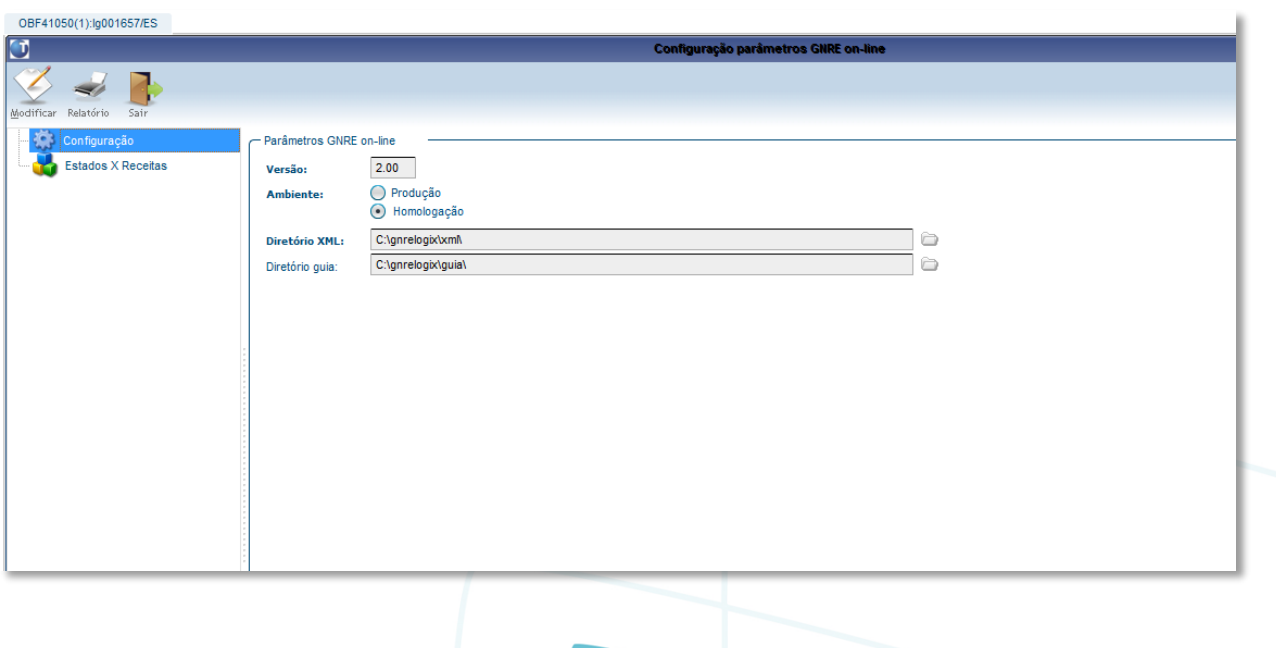

ento é de propriedade da TOTVS. Todos os direitos reservados.

 $\overline{\circ}$ 

Este documento é de propriedade da TOTVS. Todos os direitos reservados

 $\odot$ 

**GNRE on-line – LOGIX**

Na tela de **Configuração** deverá ser informada a versão de envio da GNRE (2.00), ambiente Produção ou Homologação e os diretórios para armazenamento dos arquivos XML e guia PDF.

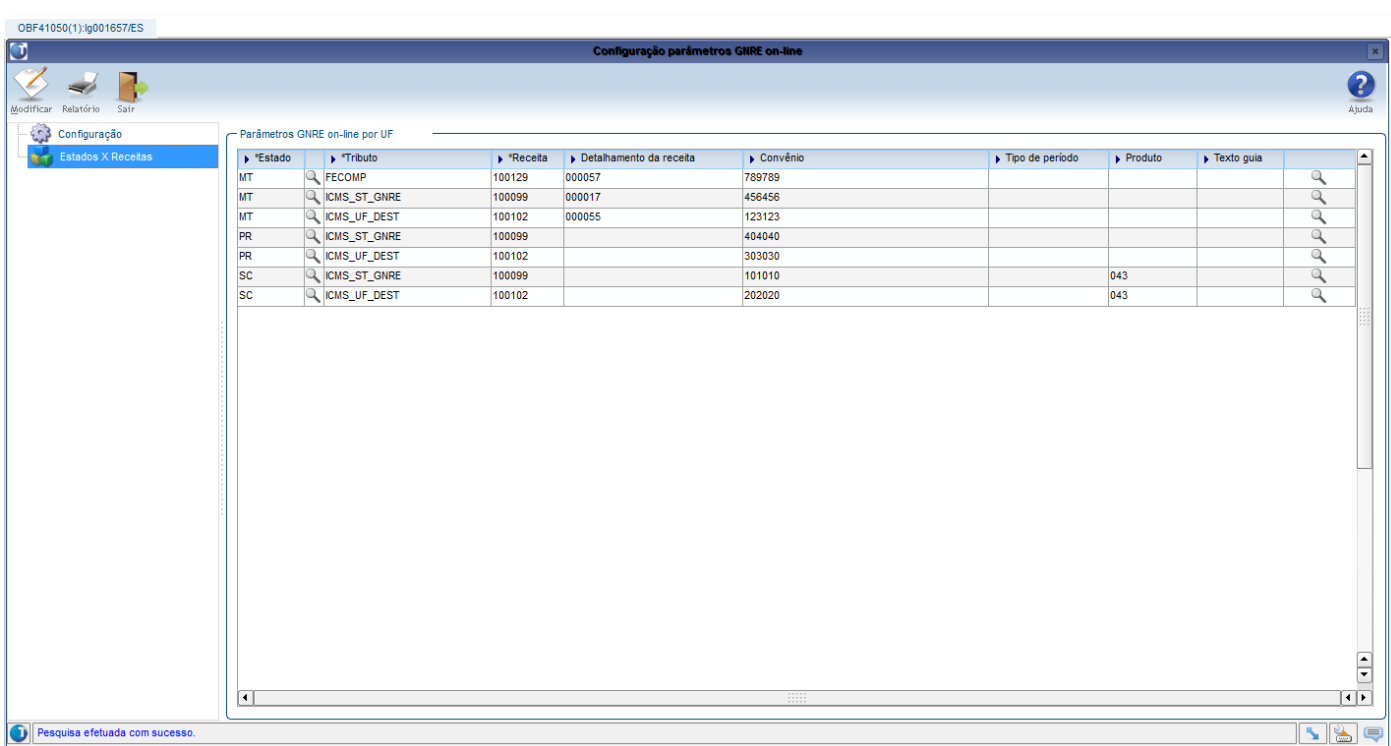

Na tela **Estados X Receitas** deverão ser informados os códigos de receita relacionados a cada tributo e UF. Deverão ser informados também os detalhamentos de receita, tipo de período e produto, quando exigido pela UF, convênio e texto para impressão na guia de pagamento. O texto deverá ser previamente cadastrado como histórico fiscal no VDP10063, não podendo ser utilizados textos com variáveis neste caso.

#### <span id="page-5-0"></span>**1.3.3 Parametrização de produto por item**

Caso existam códigos de produtos diferentes para os itens da empresa, será necessário parametrizar o código no cadastro de itens, **MAN9922**, na aba **Comercial 2**, campo "**Produto GNRE on-line**":

 $\odot$ 

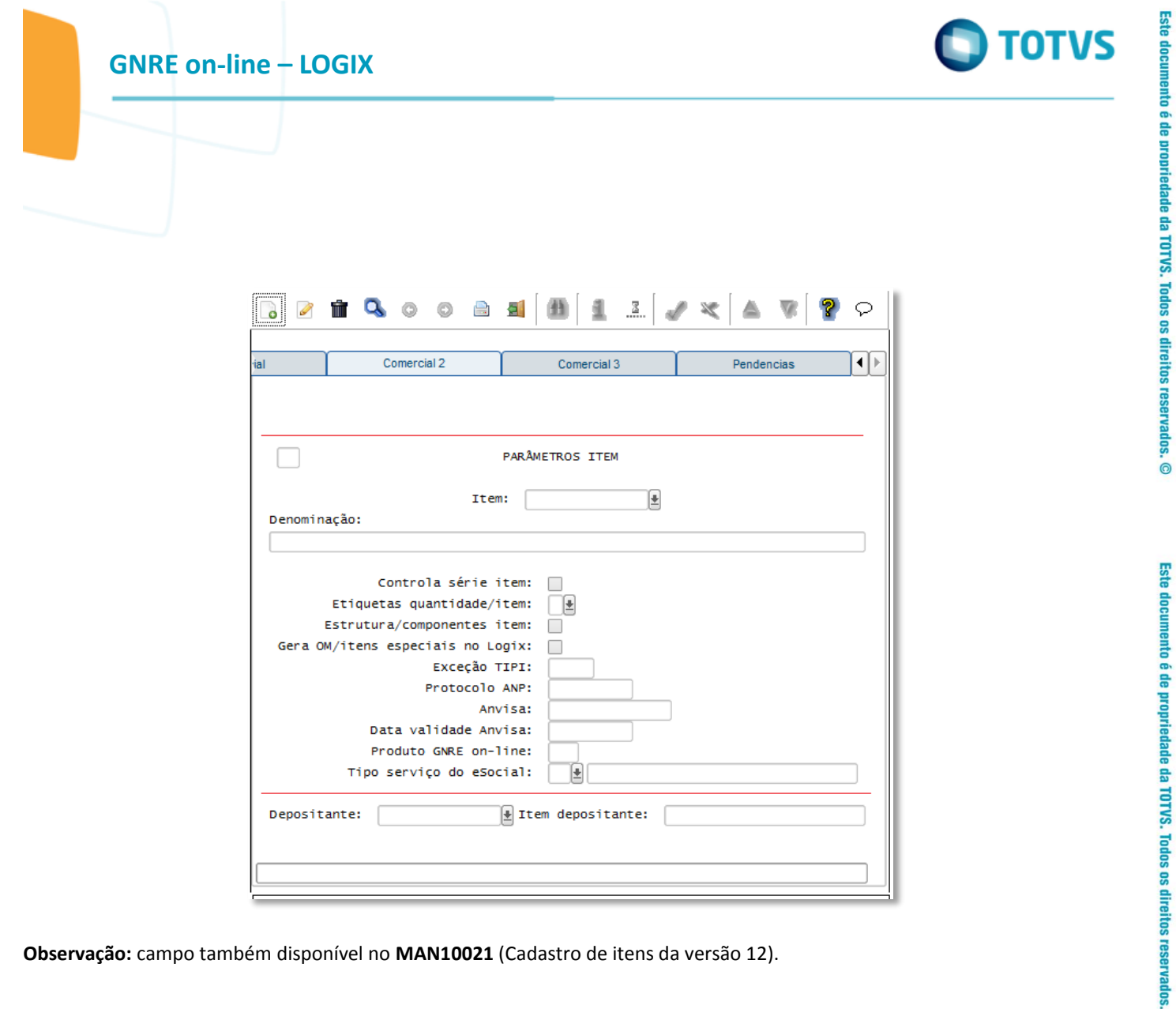

**Observação:** campo também disponível no **MAN10021** (Cadastro de itens da versão 12).

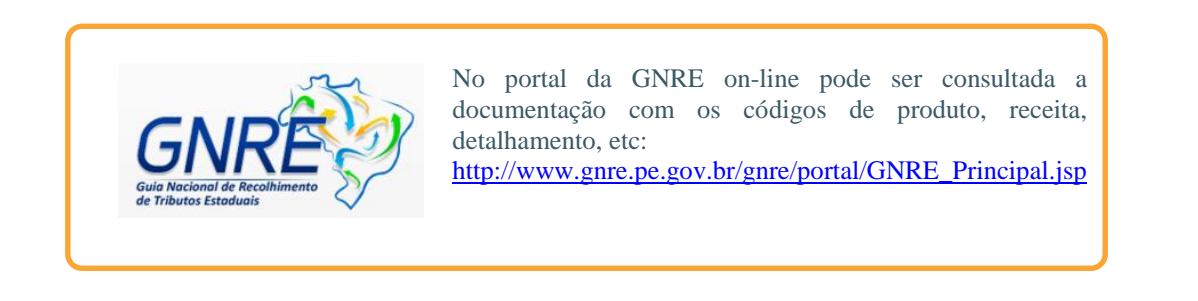

#### <span id="page-6-0"></span>**1.3.4 Cadastro do fornecedor para recolhimento da GNRE**

Caso a empresa esteja parametrizada para integrar os tributos que geram GNRE com o módulo Contas a Pagar, para cada estado deverá ser cadastrado o fornecedor para recolhimento da GNRE no programa **VDP1543**:

7

 $\overline{\bullet}$ 

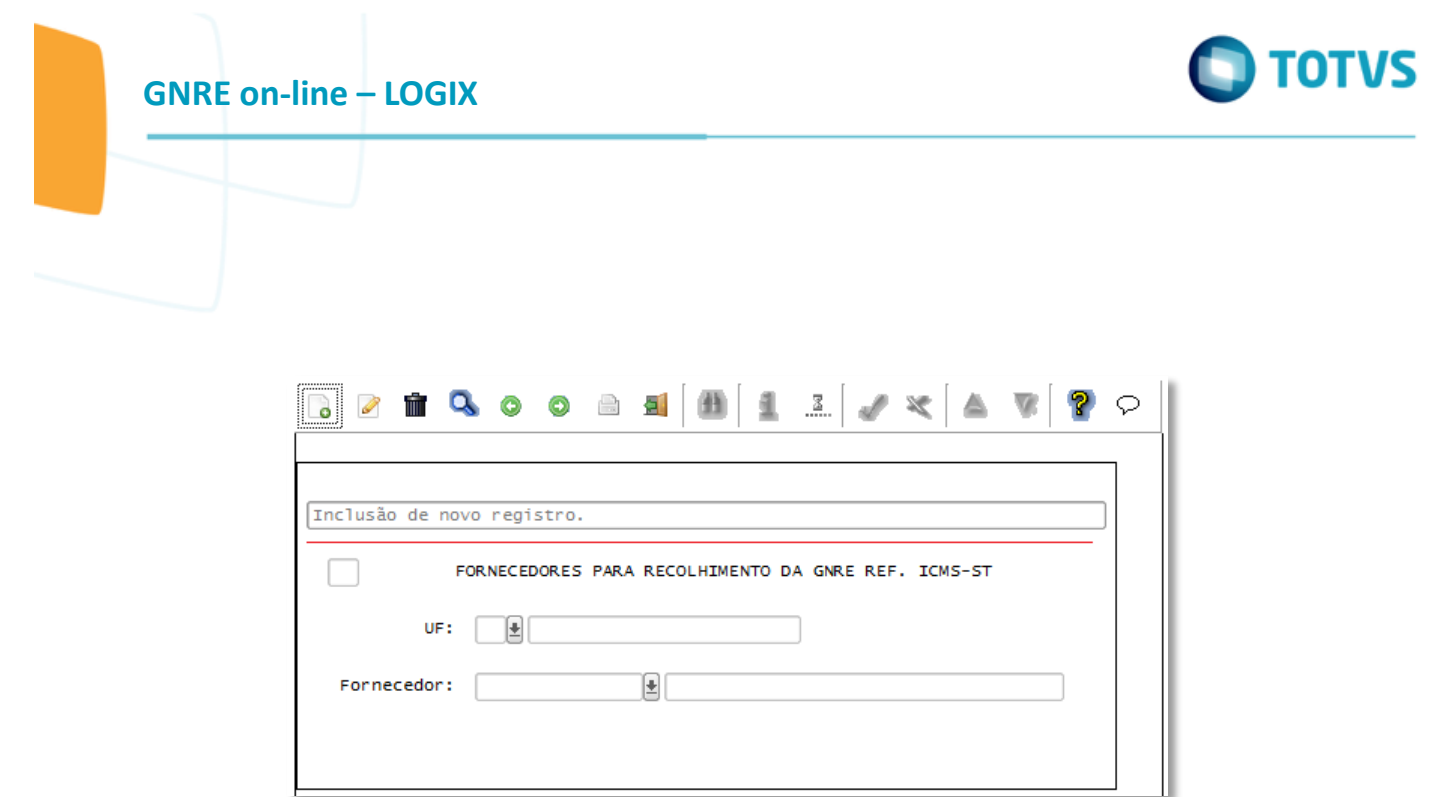

# <span id="page-7-0"></span>**1.4 Configuração fiscal**

Após atualização do pacote Logix ou chamado TEUKY9, deverá ser processada a opção "**Atualizar fiscal**" do **VDP10064** ou **VDP0692** para atualizar os tributos e benefícios.

A configuração fiscal dos tributos ICMS\_ST\_GNRE, ICMS\_UF\_DEST e FECOMP deverá ser atualizada, informando-se o campo adicional "**Emitir GNRE?**" para indicar se deverá ou não ser gerada GNRE on-line e integração com o CAP, conforme parametrização ativada na empresa.

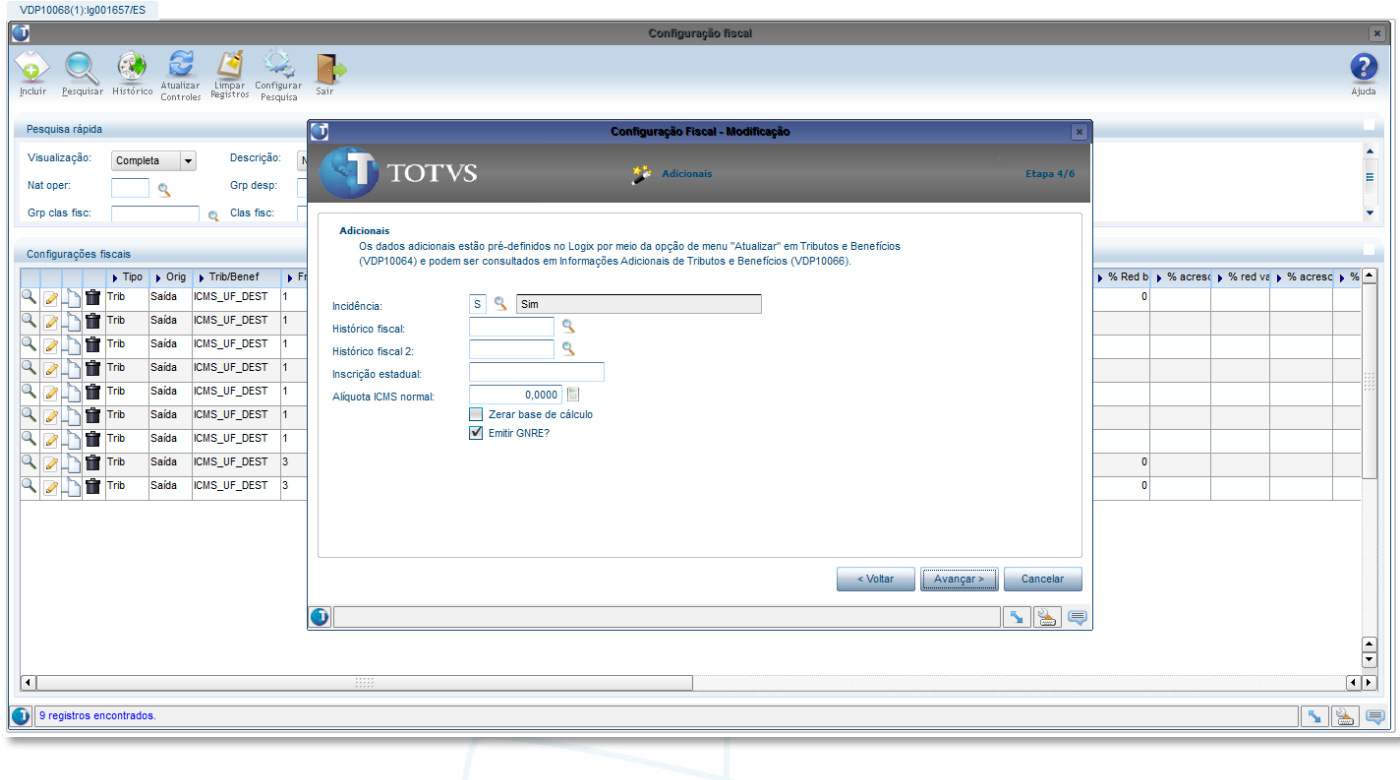

Este documento é de propriedade da TOTVS. Todos os direitos reservados. ©

#### <span id="page-8-0"></span>**1.5 Faturamento**

Ao gerar notas fiscais com os tritubos ICMS\_ST\_GNRE, ICMS\_UF\_DEST ou FECOMP com configuração fiscal ativada para emitir a GNRE, será gerado um registro de GNRE on-line com status "Pendente de envio" para cada tributo, que pode ser consultado no programa **VDP40009** ou no **VDP40005** (Consulta de notas fiscais) na opção de menu **GNRE** > **GNRE on-line.**

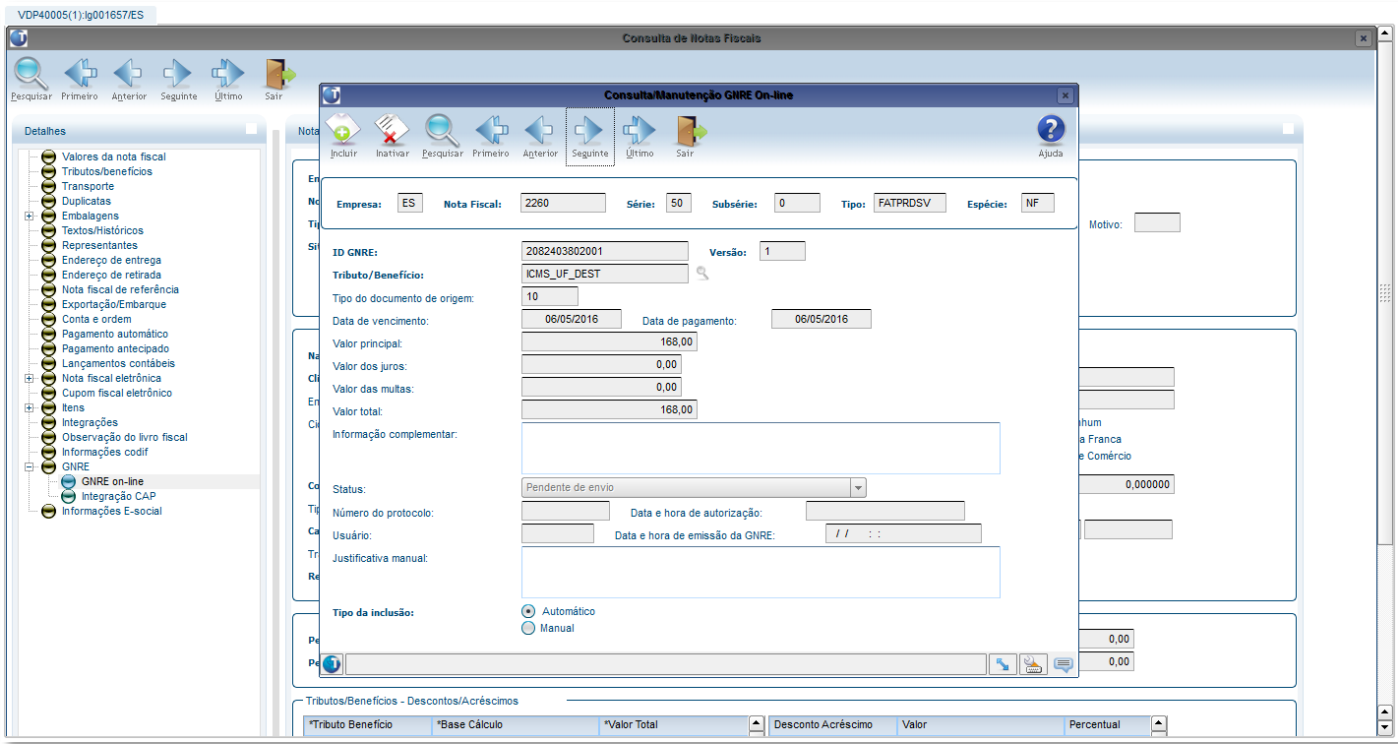

Cada GNRE é gerada com a versão 1, que pode ser consultada e inativada, podendo-se incluir novas versões que possibilitam modificação dos campos "Data de vencimento", "Data de pagamento", "Valor principal", "Valor dos juros", "Valor das multas" e "Informação complementar". O campo "Valor total" é atualizado automaticamente com o valor da soma dos campos anteriores.

O campo "Justificativa manual" é de utilização apenas no LOGIX, podendo ser utilizado para registrar o motivo de inclusão de uma nova versão de forma manual.

Caso a GNRE não seja mais necessária, poderá ser inativada.

Não é permitido incluir nova versão ou inativar uma GNRE com status 2 - Enviada e aguardando retorno do protocolo. Somente a última versão de cada GNRE, desde que não inativada, poderá ser enviada pelo OBF41000.

Ao incluir novas versões ou inativar, caso a integração com CAP esteja ativada será verificado se já existe pagamento da AP relacionada à GNRE. Neste caso, será exibido alerta em tela, e o usuário poderá confirmar ou cancelar a operação.

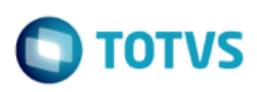

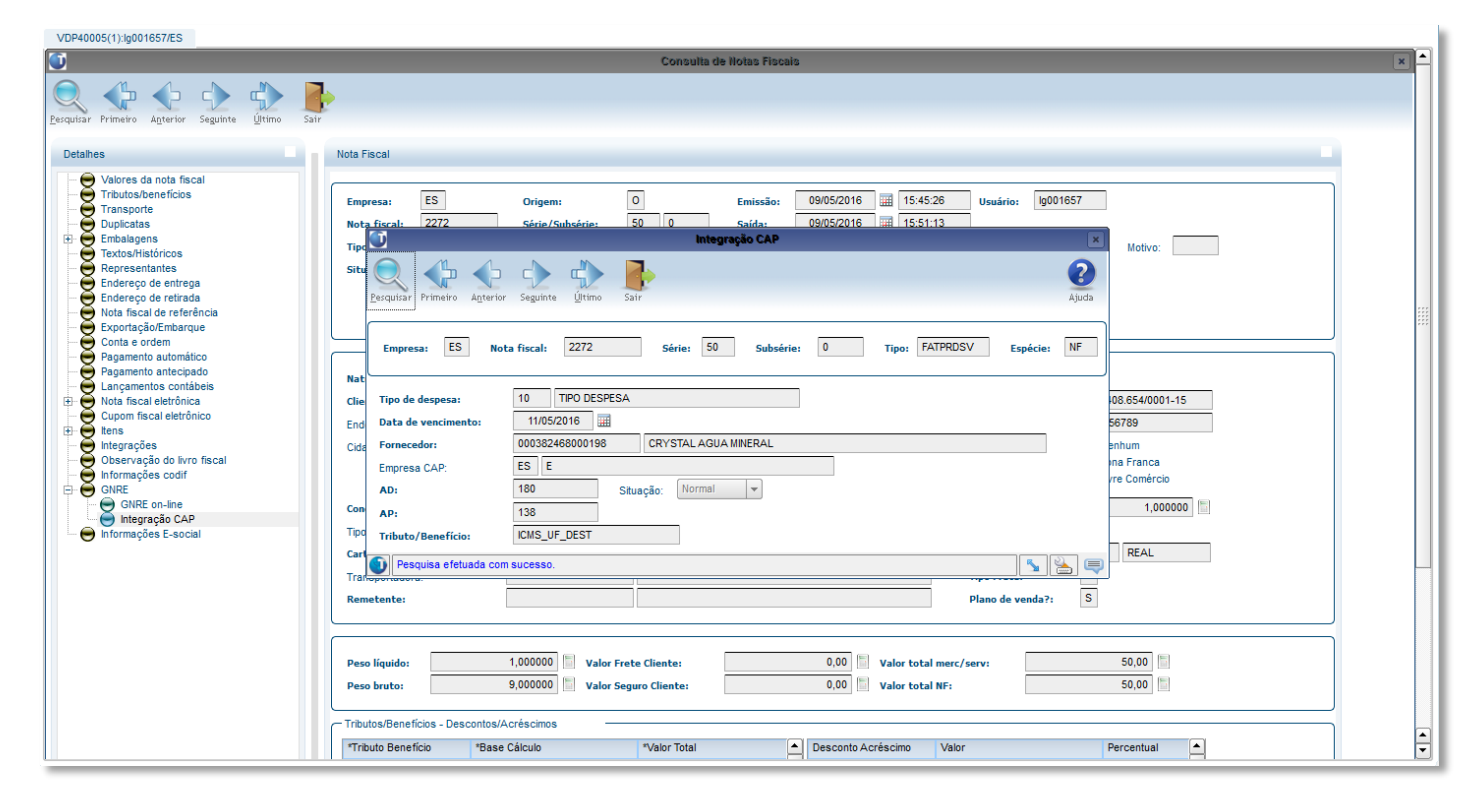

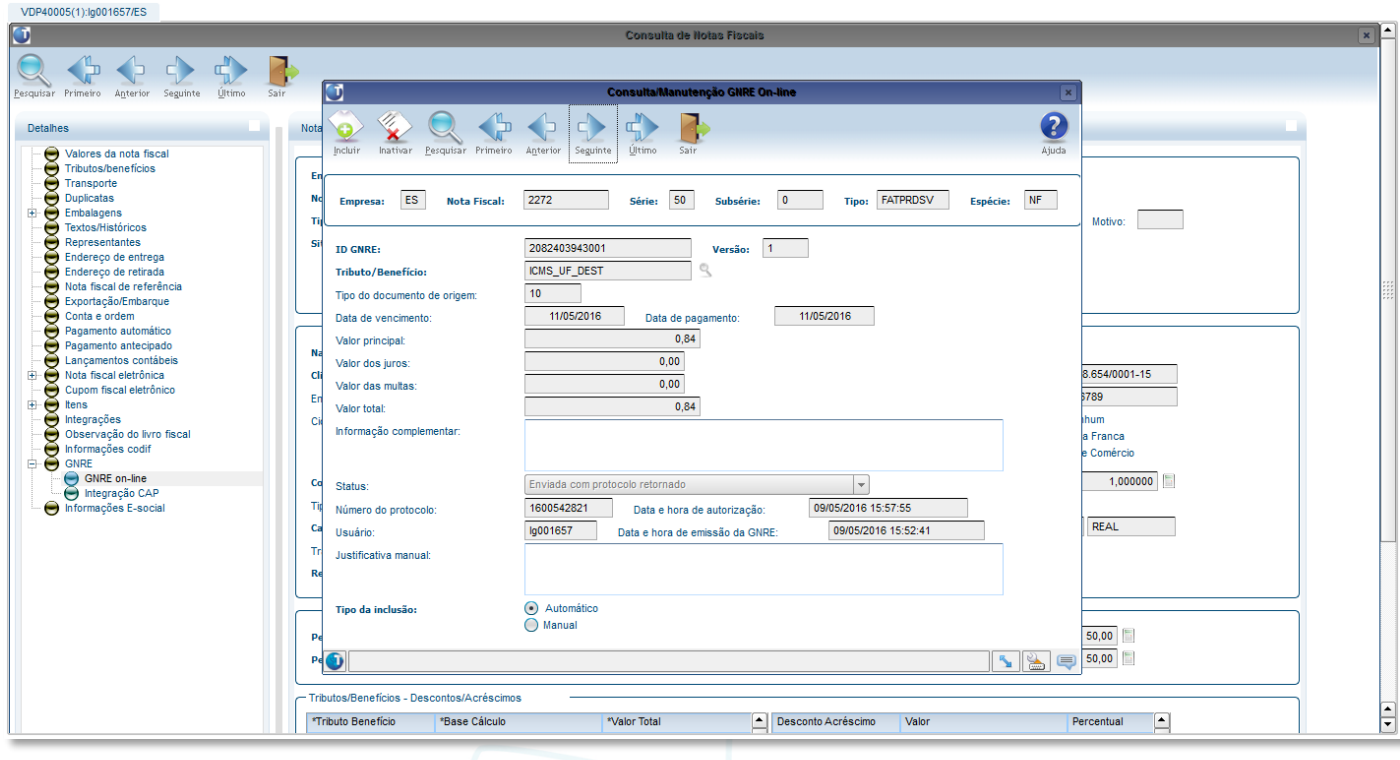

 $\overline{\circ}$ 

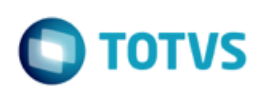

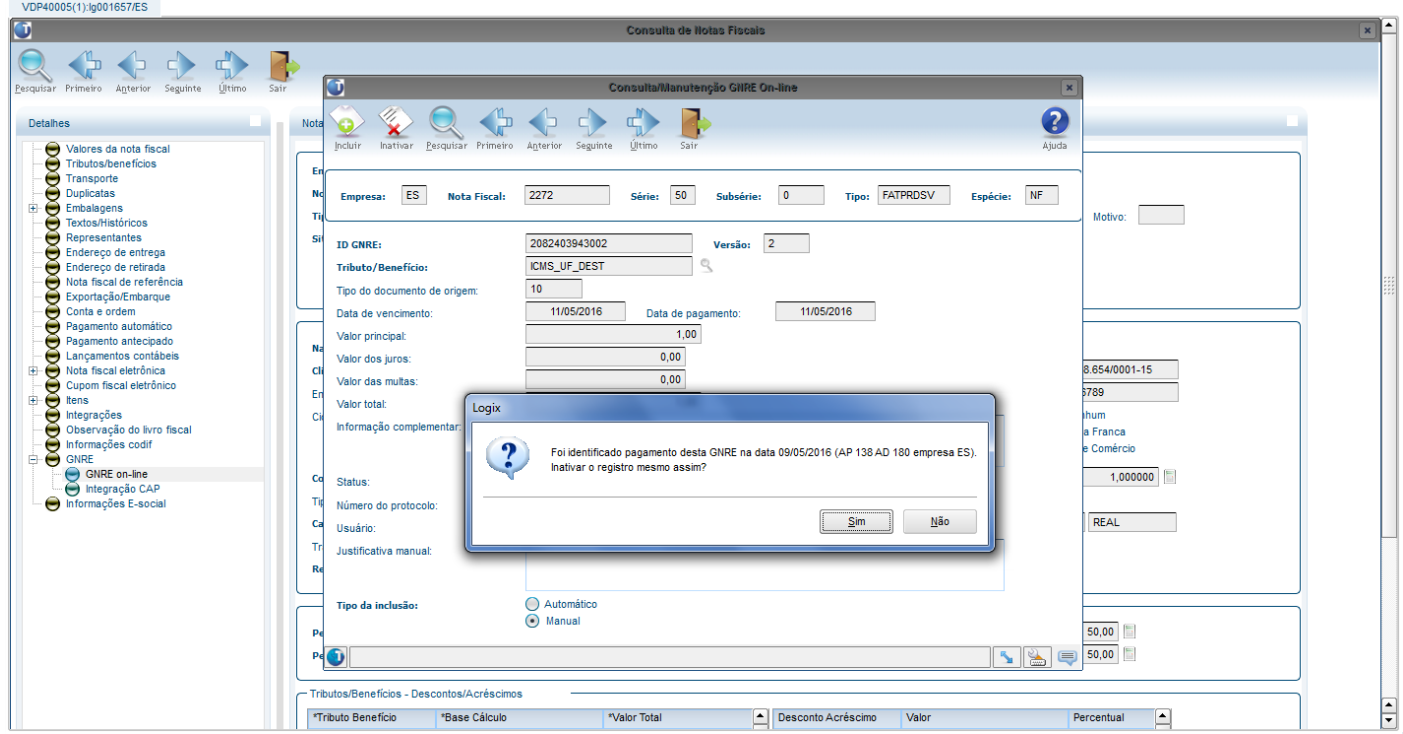

## <span id="page-10-0"></span>**1.6 Parametrização TSS**

Para o processamento das GNRE's pelo **TSS,** deverá ser ativado o serviço "**GNREWF"** na sessão **[ONSTART]**, encontrado no arquivo **appserver.ini** dentro do diretório de instalação do TSS, conforme abaixo;

# Job GNRE [GNREWF]

# Ativando o serviço GNREWF [ONSTART] JOBS=JOBNFE, GNREWF,

Após a parametrização do serviço, o TSS deverá ser reiniciado.

**Nota:** Caso a parametrização não for realizada, as GNRE's não serão comunicadas à SEFAZ.

## <span id="page-10-1"></span>**1.7 Envio/Retorno da GNRE on-line**

O programa **OBF41000** é o painel para envio da GNRE on-line no LOGIX. Na tela deverão ser informados os filtros para seleção das GNREs sendo consideradas somente:

# **TOTVS**

# **GNRE on-line – LOGIX**

- GNREs de notas fiscais de saída com situação normal e com protocolo da NF-e autorizado.
- Última versão da GNRE on-line desde que com status diferente de inativo.
- Data de pagamento deve ser igual ou superior à data atual.

Opções de menu:

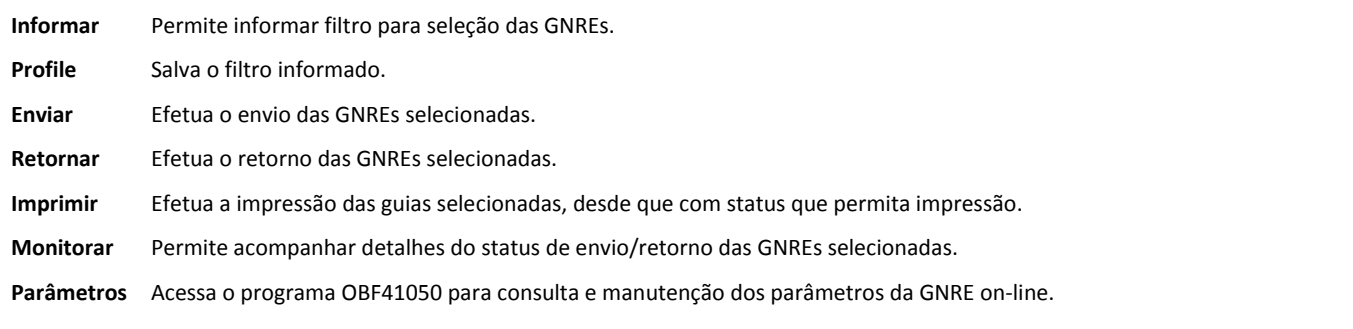

Após informado o filtro para seleção das GNREs, serão apresentadas as guias encontradas e o respectivo status além de outras informações.

A data de pagamento pode ser alterada nesta própria tela, caso necessário. Outras informações deverão ser alteradas pelo VDP40009.

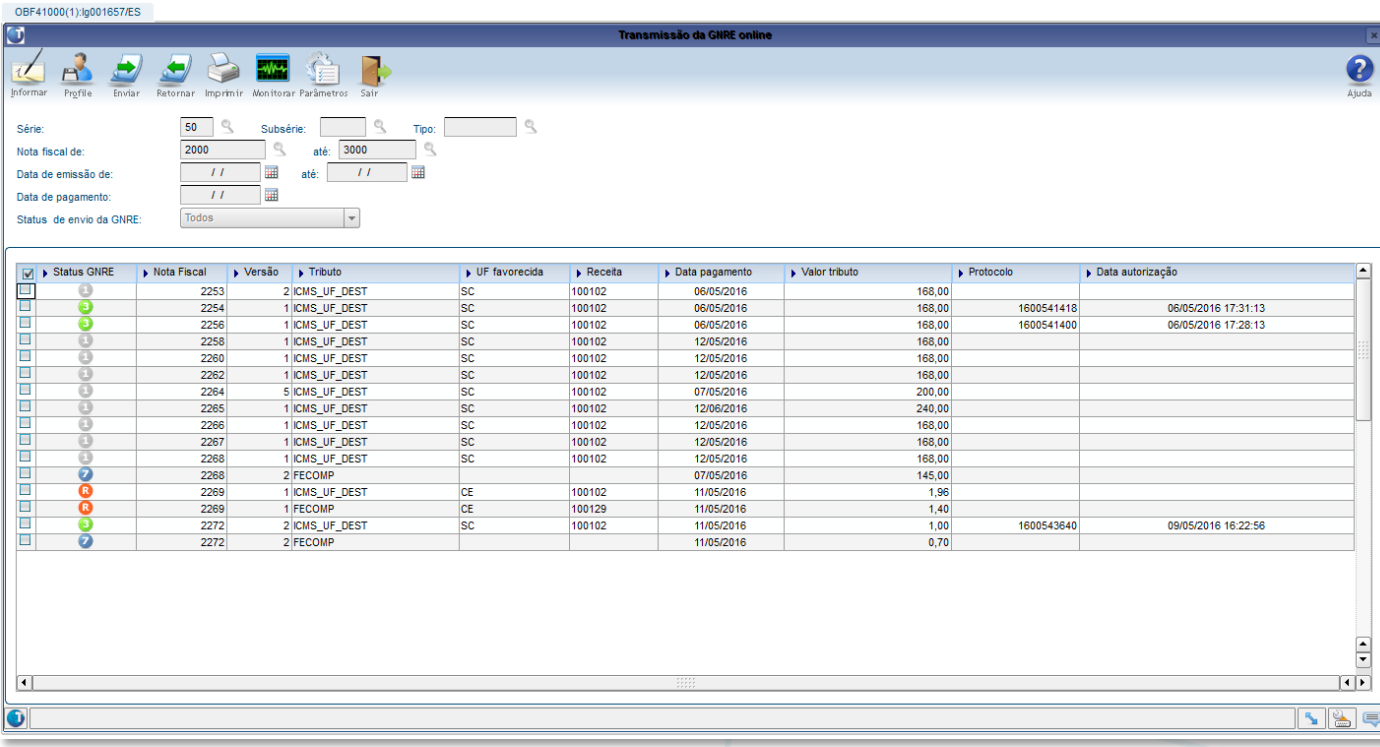

O status da GNRE on-line pode ser:

Este documento é de propriedade da TOTVS. Todos os direitos reservados.

 $\overline{\bullet}$ 

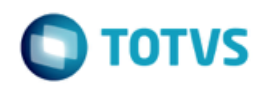

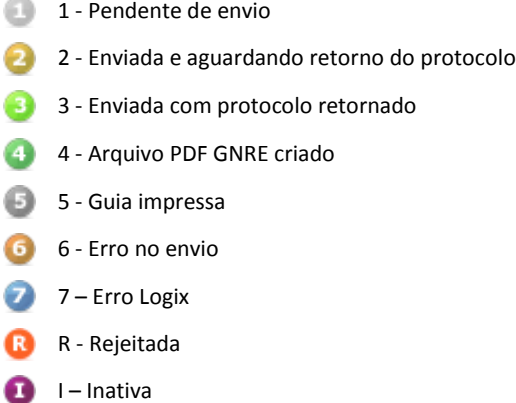

I – Inativa

€ E É Ć € Ġ

**DICA:** Também é possivel acessar o programa pelo atalho na barra de ferramentas do próprio emissor de Notas Fiscais Eletrônicas OBF40000 – Painel NF-e.

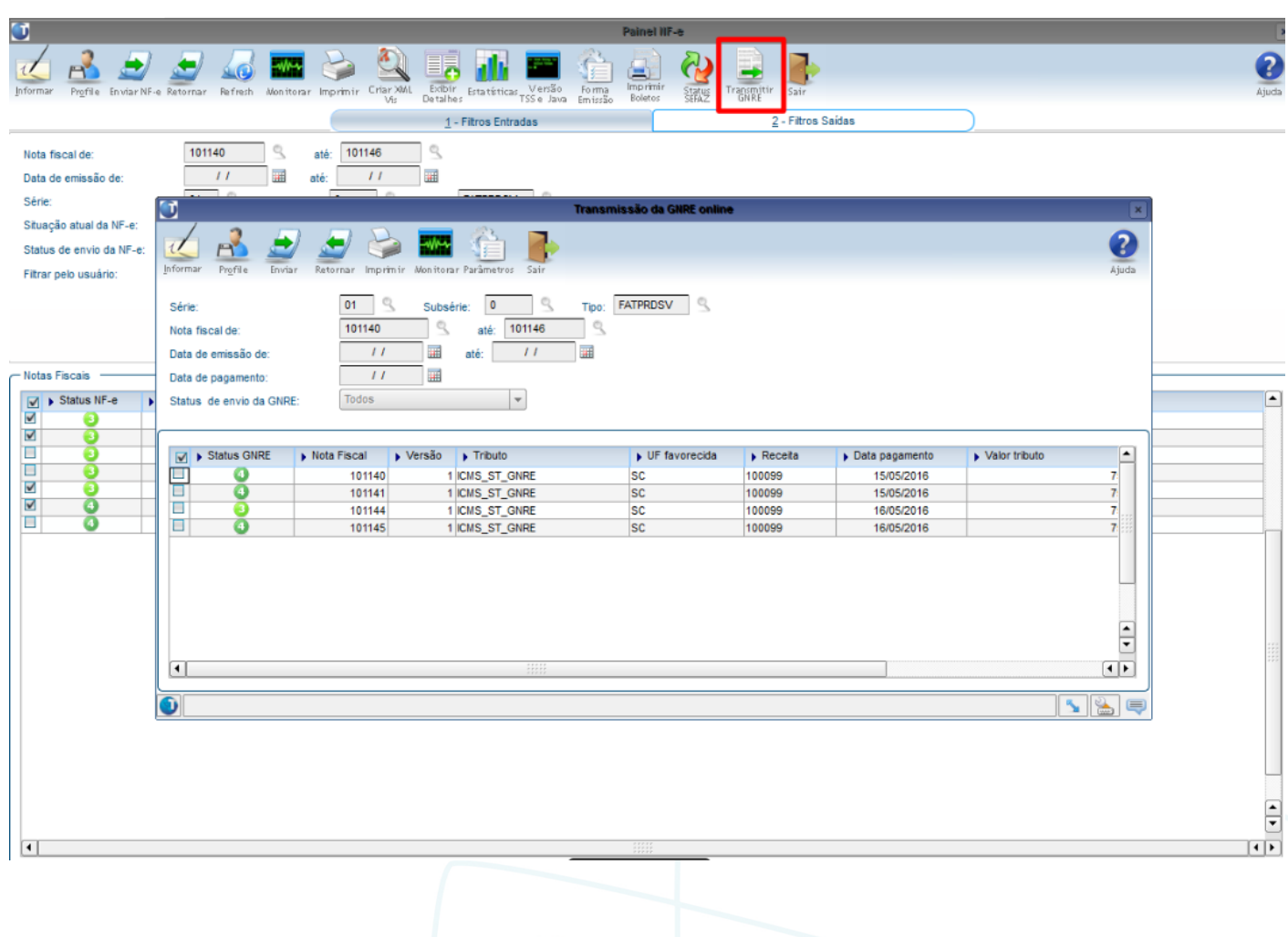

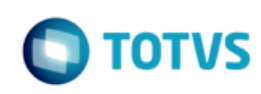

### <span id="page-13-0"></span>**1.8 Impressão da GNRE para pagamento**

Após o retorno do protocolo de autorização pela SEFAZ, a guia para o pagamento poderá ser gerada em disco ou enviado para impressora. O arquivo PDF referente a guia será gerado no diretório cadastrado no programa OBF41050 na tela de "Configurações".

Caso o parâmetro "E-mail para envio da guia para pagamento da GNRE on-line" no LOG00086 em "Processo Saídas > Faturamento > GNRE" esteja preenchido, a guia será enviada em anexo para os e-mails cadastrados.

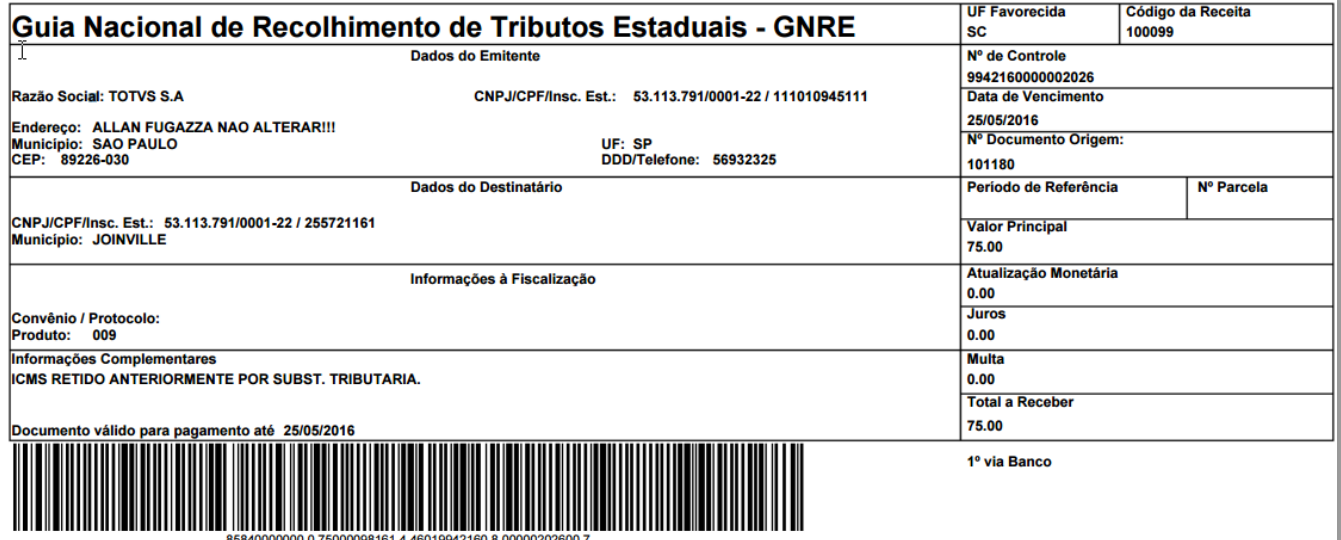

#### <span id="page-13-1"></span>**1.9 JOB – Agendador de tarefas Logix**

Para o programa OBF41000 – Transmissão de GNRE, é possível ainda realizar a parametrização do sistema para efetuar o envio/retorno das guias à SEFAZ, bem como a impressão para pagamento de maneira automatizada, ou seja, sem a intervenção de usuários. Para isso deverá ser realizada o cadastro de até dois gatilhos no JOB0003 - Agendador de Tarefas Logix.

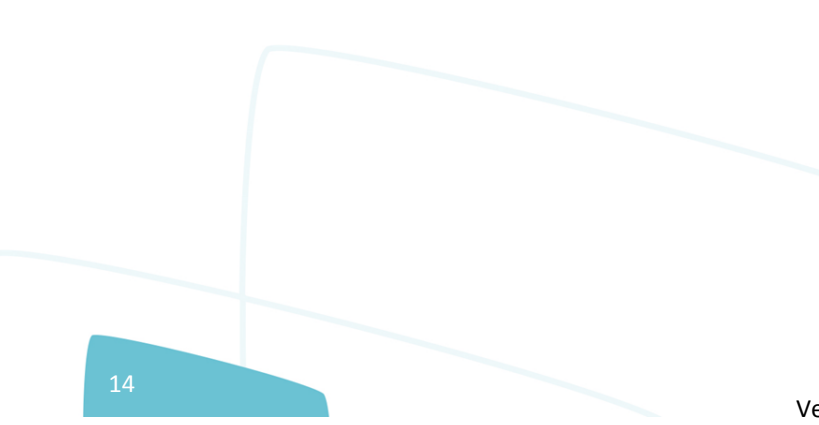

**GNRE on-line – LOGIX**

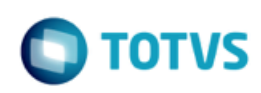

Este documento é de propriedade da TOTVS. Todos os direitos reservados.  $\odot$ 

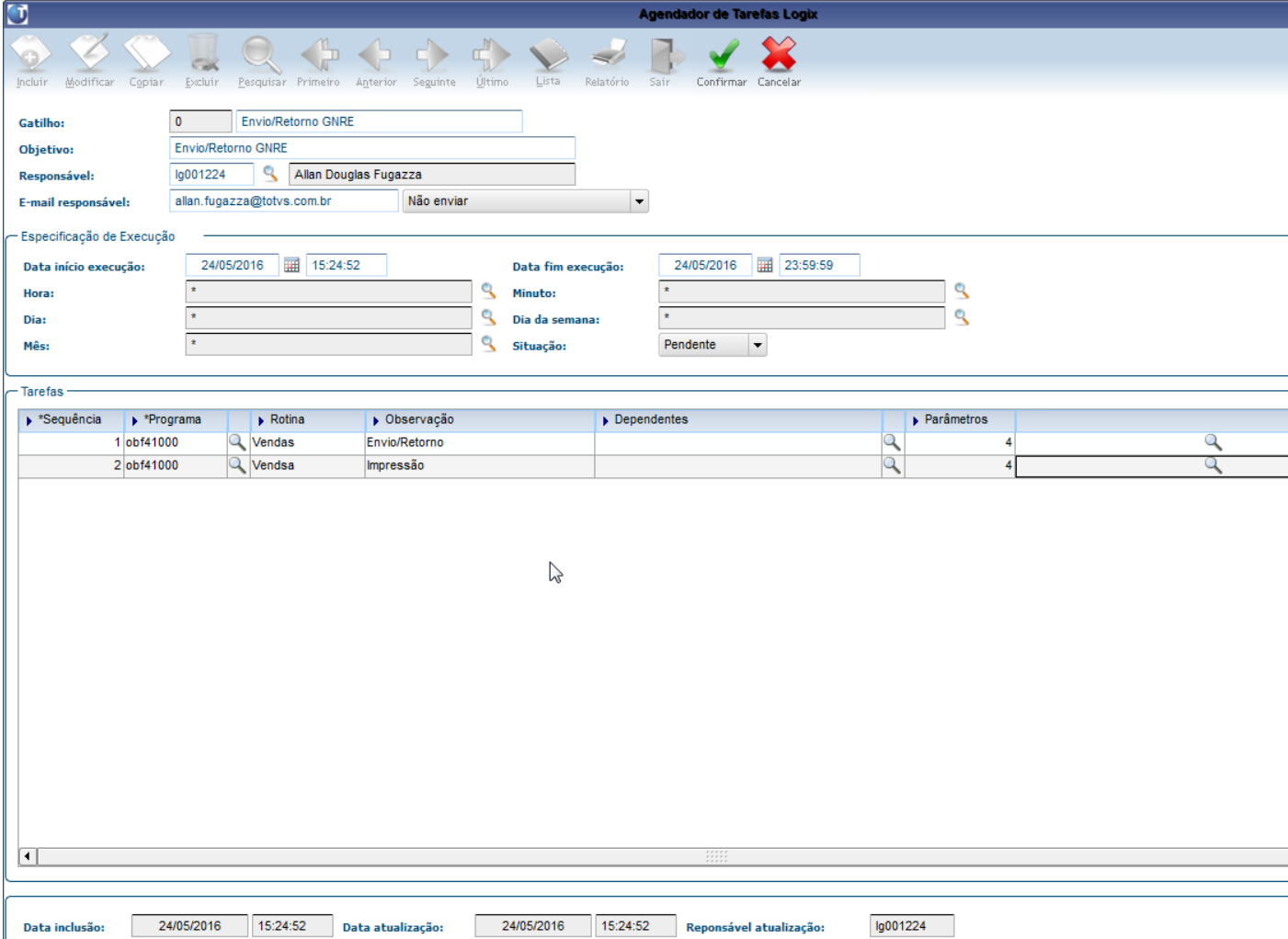

Para qualquer um dos dois gatilhos possíveis deverão ser cadastrados os seguintes parametros:

- Código da empresa;
- Usuário (neste caso pode ser passado "\*" (Asterisco) caso necessário enviar/retornar ou imprimir GNRE's de todos os usuários);
- Ambiente: W-Windows, U-Linux;
- Tipo de Tarefa: 1-Envio/Retorno ou 3-Criação do arquivo PDF

Este documento é de propriedade da TOTVS. Todos os direitos reservados. ©

# **GNRE on-line – LOGIX**

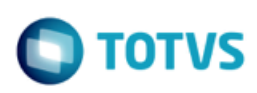

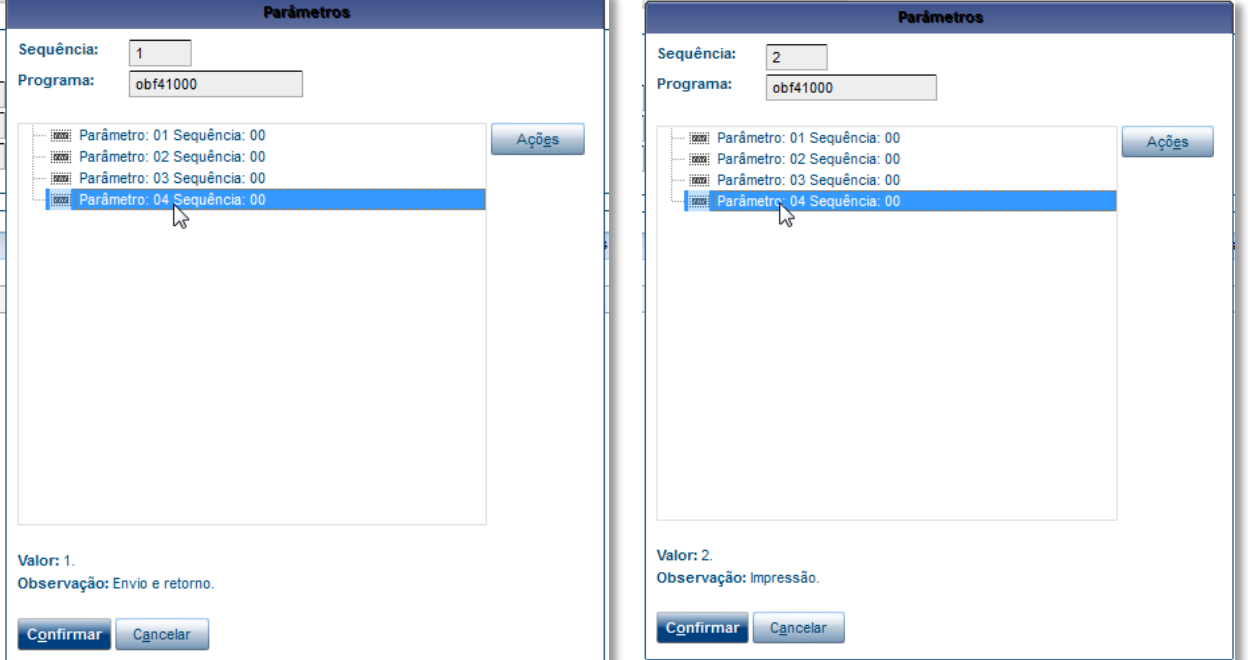

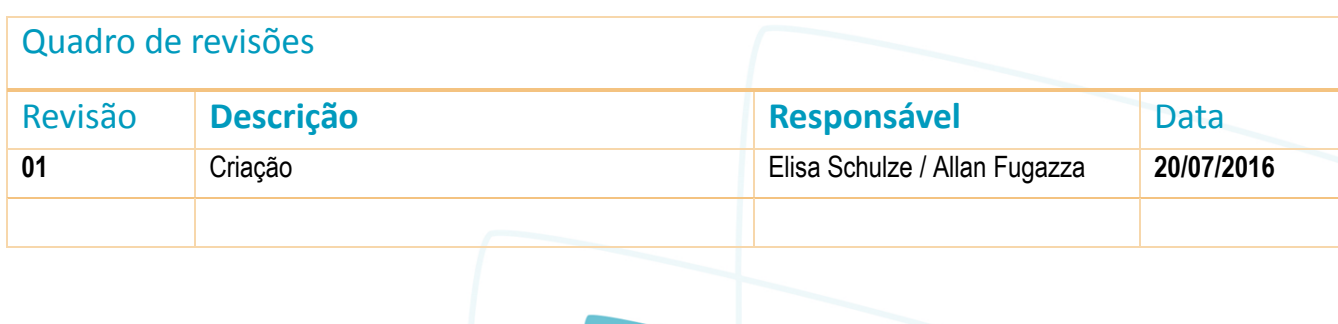